# Commons Version 2.26.0.0 eSNAP, MyBib, xTrain, FCOI and Commons Release Notes

## **New Features**

#### **Commons**

## **PPF - Continuous Submission and Meetings View**

The *Continuous Submission Eligibility* and *Reviewer Service History* section of the *Reviewer-Specific* screen now shows three fiscal year options in the Continuous Submission (CS) Eligibility Period drop-down box. The first available date is for the current fiscal year. The remaining dates will be for the next two 12-month eligibility periods.

Additionally, a new **Submit** button was added next to the **CS Eligibility Period** drop-down box. This process displays the person's continuous eligibility status and a list of all eligible meetings for the past two to 18-month period.

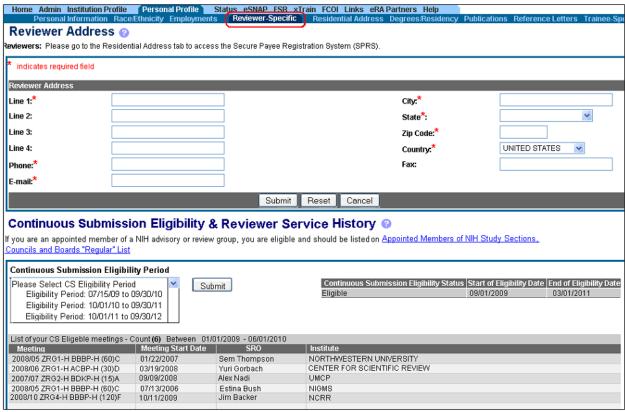

Figure 1: Reviewer Address – CS Eligibility Periods

# Public Access Screen Will No Longer Allow Basic Account Creation

The Commons *Public Access* screen no longer allows BASIC account creation in Commons. The **Create New Account** link has been removed from the Public Access *eRA Login* screen.

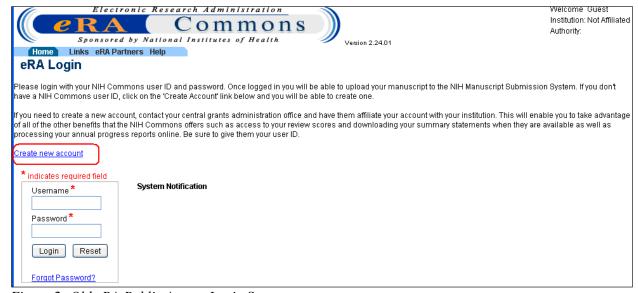

Figure 2: Old eRA Public Access Login Screen

# Account Management Continuous Submission (CS) Query Will Now Retrieve Preferred Address

Previously, the Account Management Continuous Submission (CS) query would return only the first address found on an individual.

Now, the CS query correctly returns the preferred address on an individual and not the first query result.

# Account Management Continuous Submission (CS Query - Combination of Not Affiliated and Institution Search Checkbox Will Be Invalid

The Continuous Submission (CS) query combination having the Account Status option being set to **Not Affiliated** and the Institution Search checkbox being in a checked state is no longer allowed. When the **Not Affiliated** option is selected, the Institution Search checkbox will now be unchecked, disabled, and not accessible.

## MyBib

# Displaying PubMed Central Reference Number (PMCID), Citation Text Elements, and Valid NIHMSID

The *Publications* and *eSNAP* screens now display **Citation ID** and **Citation Text** columns. However, the following conditions apply.

- 1. If the PubMed Central Reference Number (PMCID) or the PubMed reference number (PMID) is available, it is displayed.
- 2. If neither is available, then the NIH Manuscript Submission (NIHMS) ID is displayed.

# My NCBI Integration - Personal Profile (PPF)

The National Center for Biotechnology Information (NCBI) data is now integrated into the *List of Publications* screen. The *List of Publications* screen now displays all Principal Investigator (PI) citations residing on MyBib. This screen also lets you know if a publication has a valid NIH Manuscript ID (NIHMSID) or not.

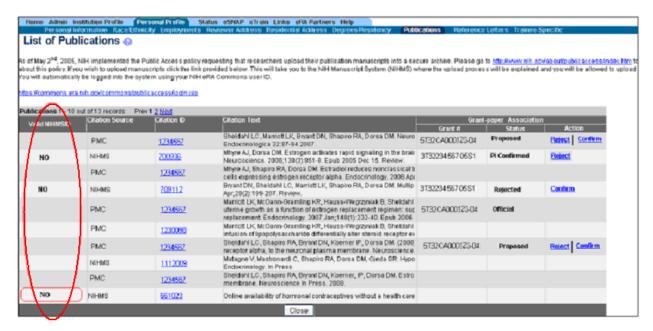

Figure 3: List of Publications Screen

There is now a Grant-Paper Association **Status** column on the *List of Publications* screen.

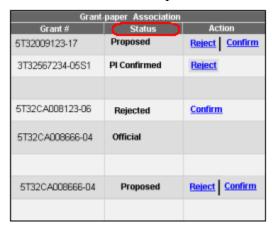

Figure 4: New Grant-Paper Association Status Column

The following table shows the list of possible Status Values and their associated Action Values for the MyBib Grant-paper Associations. If a Grant-Paper Association does not exist at the time of selection into eSNAP, a new Association is created. If the selected Grant has multi-PIs, a **View All PIs Citations** button allows the PI to view citations of All PIs.

| Possible Status Values | Possible Action Values | <u>Details</u>                                                                                                 |
|------------------------|------------------------|----------------------------------------------------------------------------------------------------|
| Proposed               | Reject   Confirm       | The PI can either Reject or<br>Confirm the proposed Grant-<br>paper Association.                               |
| PI Confirmed           | Reject                 | The PI can Reject the<br>Confirmed Grant-paper<br>Association.                                                 |
| Rejected               | Confirm                | The PI can Confirm the<br>Rejected Grant-paper<br>Associations.                                                |
| Official               | N/A                    | The Grant-paper Association was confirmed by the PI, added to eSNAP and the eSNAP was submitted to the Agency. |

Table 1: Association Status Values

**NOTE:** There will not be any Grants-paper Association *Status* information for PI entered Citations.

In the July release, the capability to add PD/PI entered citations through Commons will be removed. In the October release, PD/PI entered citations that were not moved to the MY NCBI system will be removed from Commons.

# My NCBI Integration - eSNAP

The National Center for Biotechnology Information (NCBI) data is now integrated into the *Upload Science* screen within the eSNAP module. This screen allows a Principal Investigator (PI) or PI Delegate user to associate PI Publications with a particular eSNAP and to upload a progress report and/or other files. It also allows you to include/update citations (publications) for the eSNAP and lets you know if a publication has a valid NIH Manuscript ID (NIHMSID) or not.

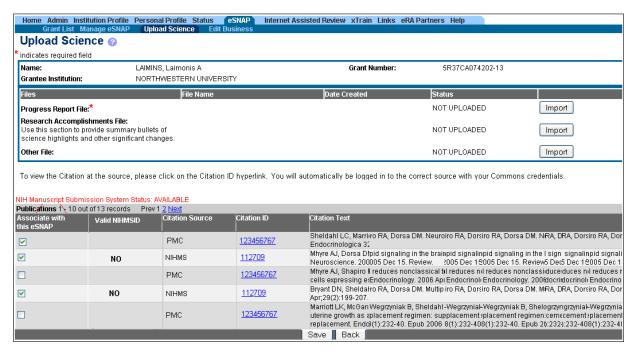

Figure 5: Upload Science Screen

You can also click on the **Citation ID** hyperlink to view the source Citation document.

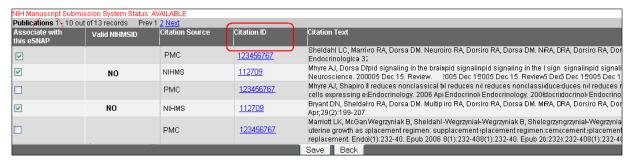

Figure 6: Upload Science Screen with Citation ID Hyperlink

If a Grant-Paper Association does not exist at the time of selection into eSNAP, a new Association is created. If the selected Grant has multi-PIs, a **View All PIs Citations** button allows the PI to view citations of All PIs.

#### **xTrain**

# Trainee Access to Appointment Period and Amount Fields Are Now Read Only

Previously, users with the PI, ASST, and Trainee roles had similar rights to modify the Period of Appointment and the Support for Period of Appointment information on the Statement of Training Appointment form. Therefore, a Trainee could change the Period of Appointment dates, change the stipend, tuition, and travel compensation amounts.

Now, Trainee have read-only access to the following fields within xTrain. (See image on next page)

- Appointment Start Date
- Appointment End Date
- Stipend Level or Salary
- Stipend/Salary/Other Compensation
- Tuition/fees (estimated)
- Travel

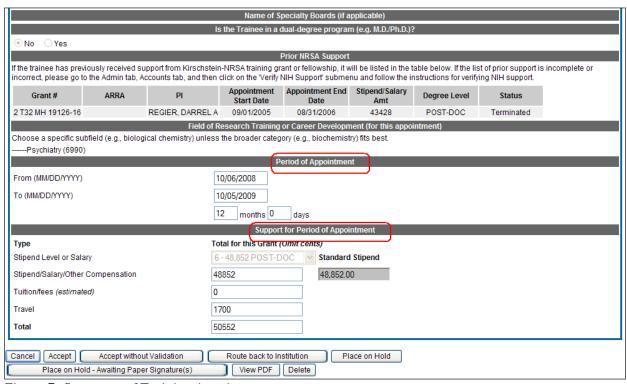

Figure 7: Statement of Training Appointment

# Disability and Disadvantage Background Information Has Been Updated for Existing Records

All trainee role records with appointments have been updated with the Disability and Disadvantaged Background values from their Personal Profile. Existing Statement of Appointment PDF forms have been re-generated to display these values.

# **Updating Existing Early Termination Records**

Previously, for the early termination process xTrain combined the amendment and the termination process into a single step. The fact that the amendment was not actually being created caused data discrepancies between Training Activities (TA) module and xTrain.

The early termination process was modified for the previous enterprise release so a new amendment record gets created where the appointment end date would be the early termination date and then this amendment gets terminated. This change affected only new early termination records.

Now all existing early termination records have been updated to follow the same process i.e. new amendment records were created where the appointment end date is the early termination date and then these amendments were terminated.

# Prior NRSA Support on 2271 Form and Other PHS Service Obligation on TN Will Now Show All Previous NRSA Support

Previously, the *Prior NRSA Support* section of the Statement of Training Appointment form showed support under the current award only, and did not display terminated appointments. Now, all NRSA support (paper and electronic) for that trainee displays on the 2271 form. This applies to the PDF form as well.

In addition, the current appointment no longer displays under the *Prior NRSA Support* section on both the 2271 form and the PDF form, since it is not prior support.

Now, the Termination Notice (TN) form lists all NRSA support (paper and electronic) under the *Other PHS Service Obligation Support* section of the form.

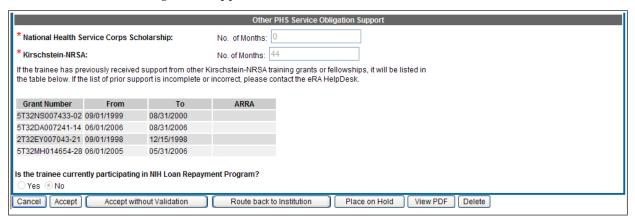

Figure 8: Termination Notice

# Subprojects Will No Longer Display in xTrain

Previously, subproject information was displayed within xTrain as duplicate records on the *Trainee Roster* and *Grant Summary* screens. Now, subprojects are no longer displayed in xTrain.

# **Fixes**

#### **Commons**

### **Budget End Date General Search Error**

Previously, on the *Status*, *General Search* screen, records were retrieved that did not fall inside the **Budget End Date** range when doing a General Search by the **Budget End Date**.

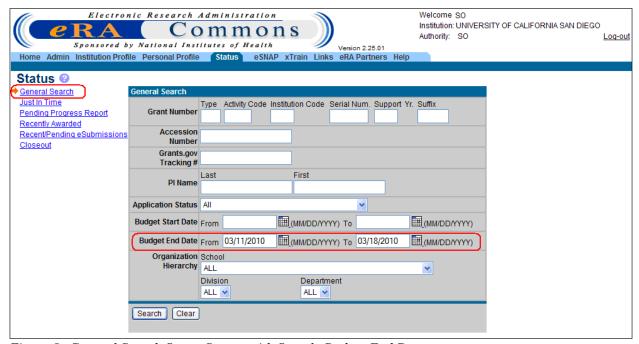

Figure 9: General Search Status Screen with Sample Budget End Date

#### Resolution

The General Search Status query function was updated so that the search results display records with the correct **Budget End Date**(s).

#### **FCOI**

## Edit Financial Conflict of Interest (FCOI) Function Is No Longer Disabled

Previously, you could not edit certain fields on the Financial Conflict of Interest *Edit* screen.

#### Resolution

The FCOI system is updated to allow you to edit the previously un-editable fields on the Financial Conflict of Interest *Edit* screen. All FCOI and FCOI ASST users assigned for an institution receive the following email notification:

Financial Conflict of Interest Notification was just updated

#### *xTrain*

## Prior NRSA Support and Total NRSA Support Showed Incorrect Data

Previously, when the user amended an amendment, the *Prior NRSA Support* section of the Statement of Training Appointment form of the newly created amendment showed both the original appointment and the amendment, but it should have only shown the amendment. In cases where there were multiple amendments, only the last amendment made should be displayed.

A similar situation existed when a user tried to terminate an amendment. The *Total Kirschstein-NRSA Support Under This Award* section of the Termination Notice (TN) previously showed the original **Appointment End Date** and the original **Stipend Amount** received. It was not showing the **Amended End Date** and the **Amended Stipend Amount**.

#### Resolution

The code is modified so now only the latest accepted amendment is displayed under the *Prior NRSA Support* section of the Statement of Training Appointment form and the amended End Date and amended Stipend Amount are displayed under the *Total Kirschstein-NRSA Support Under This Award* section of the Termination Notice.

# Multiple Entries in Routing History Will No Longer Appear

Previously, on the *View Routing History* screen, multiple records of the same entry would occasionally appear.

#### Resolution

The xTrain system is modified so that the query used to fetch the Routing History information for a Trainee filters out repetitive records. Users running a Routing History query no longer see multiple records for the same history record.

#### Error When User Selected All Years on the Trainee Roster Screen

Previously, when a user selected **All Years** on the xTrain *Trainee Roster* screen, the system would display an error message if the query returned more result records than the system page limit allowed. The user was not able to page through the results to locate the desired support year.

#### Resolution

The maximum page length limit was removed from the **All Years** xTrain *Trainee Roster* search results screen. All search results display on the screen and you are able to page through the results to find the desired information.

#### **Termination Notice Showed Incorrect Termination Date**

Previously, when a Principal Investigator (PI) initiated a Termination Notice (TN) for an amendment and this amendment had the **Appointment End Date** set earlier than the original **Appointment End Date**, the **Termination Date** that was displayed on the Termination Notice would show the original **Appointment End Date** and not the amended **Appointment End Date**.

#### Resolution

Now, the xTrain Termination and Training Support query function retrieves the correct and latest **Appointment End Date** when a PI goes to initiate a TN for an amendment where the amendment has the **Appointment End Date** set earlier than the original **Appointment End Date**.

## List of Grants Screen Displayed Incorrect PD/PI

Previously, there were cases when an incorrect Program Director/Principal Investigator (PD/PI) would be displayed on the xTrain *List of Grants* screen. The *List of Grants* screen would display the PD/PI for the latest year of the grant, and this was correct. The problem would arise if the latest year were not awarded yet. In this scenario the PD/PI of the grant that was not awarded is displayed, which was incorrect, since the system should only be showing awarded grants in xTrain.

#### Resolution

Now, the query used to display the PD/PI only shows the PD/PI of the latest awarded year of the grant.

# **Defects**

#### eSNAP

#### **All Personnel Screen Error**

Currently, there is an error on the *All Personnel* screen in eSNAP when entering new personnel. When the user clicks the **Save & New** button, the current person is saved but his/her data is not cleared out for a new person to start. There is a **Clear** button on the screen and if that is selected all data is cleared and a new entry may be started.

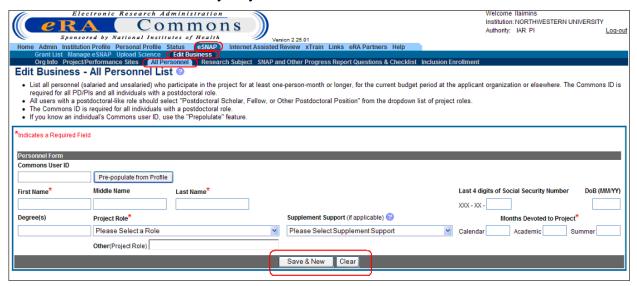

Figure 10: Edit Business – All Personnel List Screen

# **Project/Performance Site Screen Error**

Currently, there is an error on the *Edit Business - Project/Performance Sites* screen in eSNAP when entering new personnel. When the user clicks the **Save & New** button, the current person is saved, but his/her data is not cleared out for a new person to start. Because there is no **Clear** button on the screen, the data must be cleared out manually. An alternate way to clear the data is to switch to a different screen and then back to the *Project/Performance Sites* screen.(See screen image on next page.)

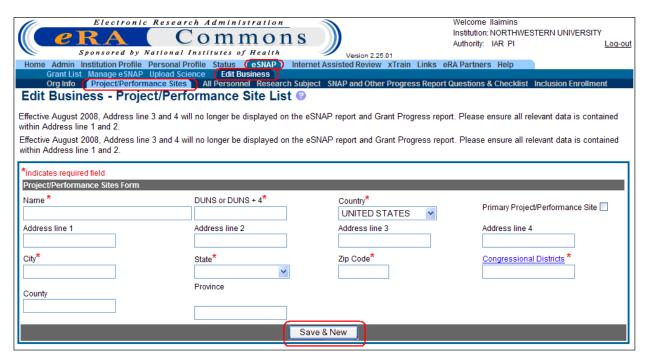

Figure 11: Edit Business - Project/performance Site List Screen